# RjpWiki アーカイブス

#### 【RjpWiki の使い方 (06.06.24) 】

トップページに寄せられたコメント等を編集したものです

## 1 参照回数が多いページの一覧をつくるには?

この Wiki で使っている「PukiWiki<sup>1</sup>」のバージョンアップで可能になる予定です。もうしば らくお待ち下さい。

## 2 ページの編集時、最新更新リストに載らないようにするには?

編集画面の「ページを更新」ボタンの隣にある、「タイムスタンプを変更しない」にチェック をいれてください。

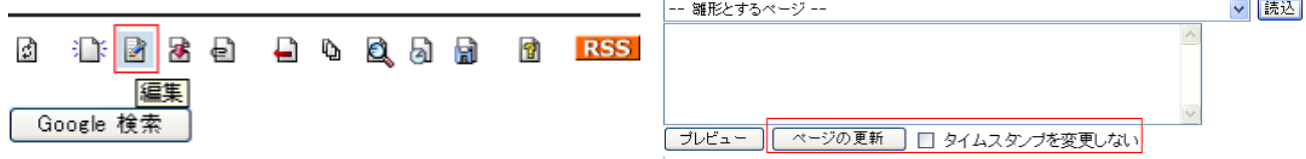

図 1: 編集画面の「ページを更新」 <br>図 2: 「タイムスタンプを変更しない」にチェック

## 3 Tipsに記事を追加したいのですが?

「Tips 紹介のテンプレート」を雛形として使ってください。

## 4 投稿、ページ作成などは匿名でも良いですか?

匿名でもかまいませんが、自分で積極的に更新していきたいページなどはハンドルネームで も良いので記入しておくと良いと思います。

## 5 ページを新規に作成したいときは???

左上の [ ] で囲まれたリンク群のなかの、「新規」をクリックしてください。参考にしたい既 存ページがあればその内容をそっくり取り込む機能があります、それを雛型にすることができ ます。

[トッブ | Tips紹介 | 中級Q&A | 初級Q&A | R掲示板 | 日本語化掲示板 | リンク集 ] [リロード ] [新規 | 編集 | 凍結 | 差分 | 画像添付 | ファイル添付 ] [一覧 | 単語検索 | 最終更新 | バックアップ | ヘルプ ]

PukiWiki.sourceforge.jp (http://pukiwiki.sourceforge.jp/) から開発チームの PukiWiki へ飛べます。

### 6 RjpWikiの名前の由来は?

日本語での R に関するメーリングリスト、R-jp ML での議論から発生した Wiki だからこの 名前になりました。

## 7 作成したページに別のページからリンクを張るには?

リンク元のページを編集し、そのなかで [[ ]](二重角括弧) でリンク先のページのタイトルを 書いてください。 こんな感じ

[[Tips 紹介]]

 $\mathbb{Q}$ 

#### 8 同じタイトルで別の記事を作成できますか?

残念ながらできません。各ページはタイトルで区別されます。

#### 9 記事見出しを変更するには?

あらかじめページの編集画面で、ページの内容をコピーしておき、新規に別の名前のページ を作成して内容をペーストしてください。もし元のページを消したい場合には、元のページの 内容を空にして更新すれば自動的に消えます。

#### 10 画像を貼り付けるには?

まずはページ左上のリンク「画像添付」「ファイル添付 」で、

[トップ | Tips紹介 | 中級Q&A | 初級Q&A | R掲示板 | 日本語化掲示板 | リンク集 ] [リロード ] [新規 | 編集 | 凍結 | 差分 | 画像添付 | ファイル添付 ] [一覧 | 単語検索 | 最終更新 | バックアップ | ヘルプ ]

JPEG や PNG 形式の Web ブラウザで表示可能なファイルをページに添付してください。

[添付ファイル一覧][全ページの添付ファイル一覧] アップロード可能最大ファイルサイズは 1,000KB です。 |【参照…】| アップロード 添付ファイル: [

次にページを編集し、「# ref(添付ファイル名)」と書けばその画像を貼り付けることができ ます。

・・・・・・・・・・ #ref(picture.gif) ・・・・・・・・・・

ページへのファイル添付については、画像ファイルのみパスワードなしで可能としてあります (ページ上部「画像添付」より)。その他のファイルの添付はパスワードを入力することで可能で す(ページ上部「ファイル添付」より)。パスワードは「トップ」ページに載っています (06/06/24 現在のパスワードは, R での round(qt(0.2,df=8),3) の実行結果です)

# 11 「LaTeX」のように書くと、途中でクエスチョンマークが貼 られてしまうのですが?

大文字と小文字が繰り返しでてくる単語の場合、自動的にこうなってしまいます。

#### [[LaTeX]]

 $\textcolor{blue}{\textbf{D}}$ 

のように、二重カギ括弧でくくって書けば回避できます。実際の表示は LaTeX となります。 ページ左側に常にでているカラムを編集したいのですが? MenuBar というページを編集すれば ここに反映されます。Wiki 全体の使い勝手に影響するので、慎重に修正してください。

#### 12 ページを消すには?

(もちろん自分で投稿した記事のことですね。) 編集モードですべての内容を消し、更新ボタ ンを押せばページ自体が消えます。ただし、バックアップが自動的に残りますから、再生はい つでも可能です。

## 13 既存ページへのコメントが長過ぎて適切に整形できないので すが?

まず書き出しだけ投稿し、次に編集モードで追加、修正して下さい。

### 14 ページが迷子になりそうなのですが?

投稿記事はトップからすぐにたどれるページにリンクを張っておかないと、しばらくすると 膨大な記事の山に埋もれ行方不明になってしまいます。もし適切なリンク元ページが見つから なければ「仮の宿」に暫定的にリンクしておいて下さい。

#### 15 RjpWiki とは明らかに関連の無い記事が投稿されたら?

気づかれた方は即座に削除にご協力下さい。ただし、当然ながら関連がないかどうか明らか に判断でき無いときは慎重にお願いします。

4/4 頁

## 16 投稿記事が悪意で削除される恐れはないのですか?

Q

あります。しかしすべての変更は常に自動的にバックアップされていますから、復元は容易 です。Wiki は基本的に「性善説」に基礎をおいていますが、匿名ゆえの悪意、意見の押しつけ による混乱が起きないように、投稿記事の「価値」に関する議論は避けるのが良いでしょう。 「価値」は自然淘汰に任せるべきです。

## 17 他人の投稿記事を勝手に追加・変更・修正しても良いのですか?

構いません。ただし、当然ながら、その結果記事が「より良くなる」かどうか慎重にご判断 下さい。明らかな誤解、誤字以外は、元の文章はそのままで、まずコメントの形で注意をそえ るのが適切と思います。